## **Tilmelding til GP-turnering**

For at tilmelde en spiller til en turnering skal man være logget ind i systemet. Er du forældre kan du benytte følgende

Brugernavn: aakss Adgangskode: aakss

Herefter vælges menupunkt *GPrandPrix*

Hvis du er forælder og skal tilmelde et eller få børn, så skal du først vælge menupunktet *GRandPrix -> Find spillere* for at se om barnet allerede er registreret. Her er der søgt på Peter. Hvis spillerens navn er på listen, skal man blot klikke på vedkommendes ID-nummer i venstre kolonne, så kommer man til tilmelding. Der skal sættes et 1-tal i stedet for 0 og derefter trykkes på knappen *Til/frameld*

Hvis spilleren ikke er i systemet, skal vedkommende oprettes. Det kræver, at de i skemaet viste oplysninger sendes til arrangøren af den specifikke turnering eller til undertegnede senest fredagen før turneringen kl 15:00

Oprettelse af nye spiller sker via *GRandPrix -> Opret spiller*.

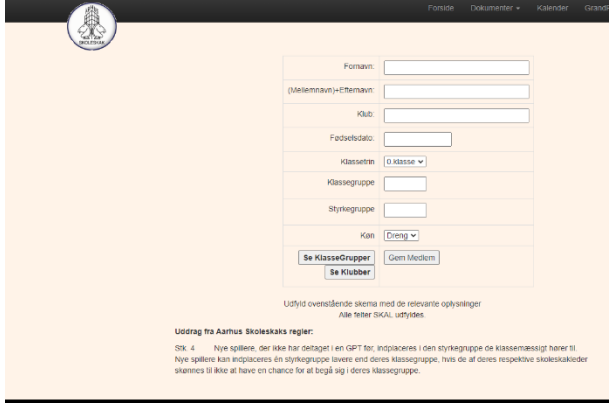

Alle felter skal udfyldes. Klub er enten spillerens skoleskakklub eller skole. Ved at trykke på knappen **Se Klubber** kan man se om klubben/skolen allerede er i systemet og i så fald hvorledes den er benævnt.

Fødselsdag skal være på formen **dd-mm-åååå** Klassetrin. Her vælges hvilken klasse spilleren går i. For at se klassegruppe kan man lige trykke på den tilsvarende knap **Se KlasseGruppe**. Bogstavet i kolonnen **Gruppe** skrives i feltet *Klassegruppe*. Det skal skrives med stort.

Som styrkegruppe angives samme bogstav som klassegruppe. Er det første gang vedkommende deltager, kan man her vælge gruppe N. Hvis spilleren er i klassegruppe over E (A, B, C, D) kan man angive en styrkegruppe en lavere. F.eks. hvis vedkommende går i klassegruppe D, kan man skrive E. Man kan også ved ankomsten til turneringen bede om at få styrkegruppen ændret hos turneringslederen.

Herefter kan spilleren tilmeldes via *GPrandPrix - > Tilmeld enkelt spiller*

Johnny Odgaard

Johny@madsenodgaard.dk